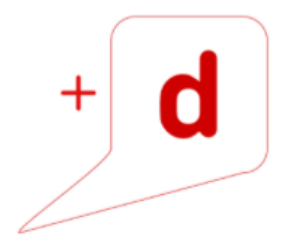

## MANUAL DE USO RAPIDO RICOH SP C352DN

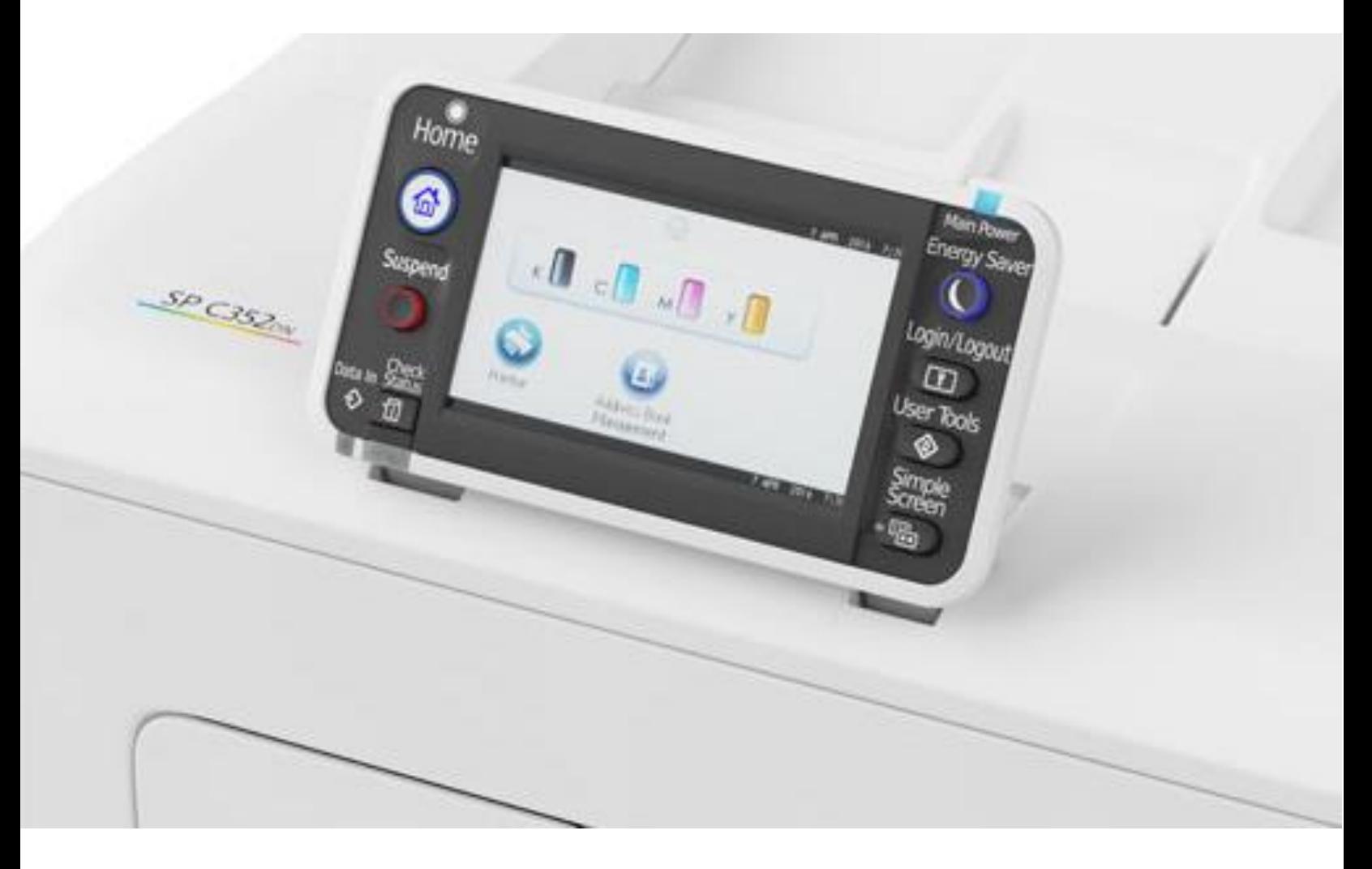

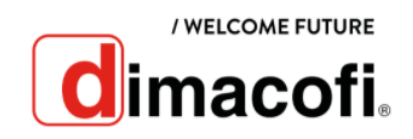

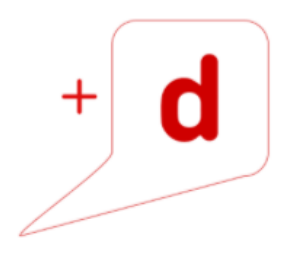

## **CÓMO IMPRIMIR**

La impresión dúplex está seleccionada como ajuste predeterminado. Si desea imprimir únicamente por una cara, seleccione **Desactivado** para el ajuste de impresión por las 2 caras.

- 1. Después de crear un documento, abra el cuadro de diálogo de **Preferencias de impresión** en la aplicación en la que lo ha creado.
- 2. Asegúrese de que la pestaña **Ajustes más frecuentes** esté seleccionada.
- 3. Configure los siguientes ajustes:
	- Tipo de trabajo:
		- o Seleccione **Impresión normal.**
		- Tamaño del documento:
			- o Seleccione el tamaño del documento.
	- Orientación:
		- o Seleccione la orientación del documento.
	- Bandeja de entrada:
		- o Seleccione la bandeja de papel que contiene el papel que desea usar para imprimir.
		- o Si selecciona **Selección automática bandeja,** se selecciona automáticamente la bandeja de papel en función del tamaño y del tipo de papel especificado.
	- Tipo de papel
		- o Seleccione el tipo de papel cargado en la bandeja de papel.
	- Color/Blanco y Negro:
		- o Seleccione **Color** para impresión a color, y **Blanco y negro** para impresión en blanco y negro.
	- Copias:
		- o Especifique el número de copias.
- 4. Haga clic en **OK.**
- 5. Inicie la impresión desde el cuadro de diálogo **Imprimir** de la aplicación**.**

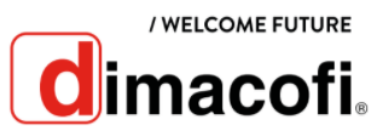

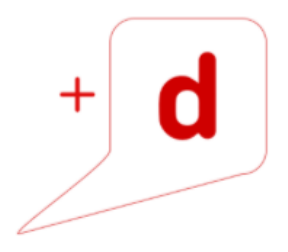

## **CÓMO IMPRIMIR DÚPLEX**

**La impresión dúplex está seleccionada como ajuste predeterminado**. Si lo desactivó previamente, seleccione A**ctivado** para el ajuste de impresión por las 2 caras.

## **CÓMO CAMBIAR EL CARTUCHO DE TÓNER**

1. Presione el botón lateral para abrir la cubierta frontal, y bájela lentamente.

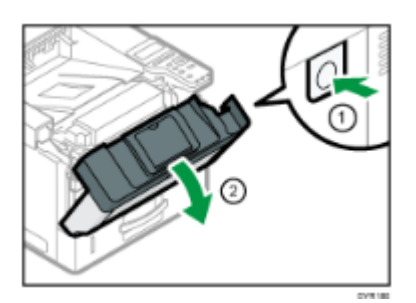

2. Tire de la palanca de bloqueo hacia adelante para eliminar el bloqueo en dos pasos. Baje la palanca de bloqueo hasta que quede nivelada y alinéela con la marca del triángulo.

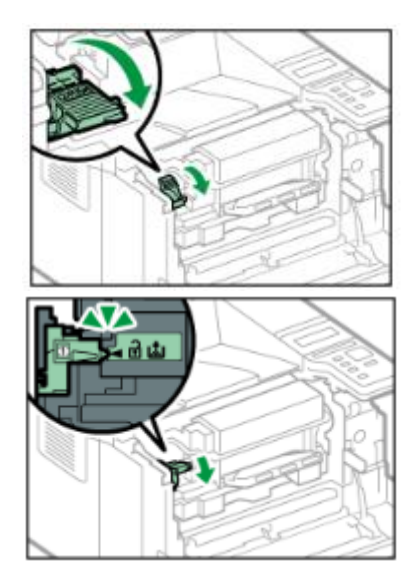

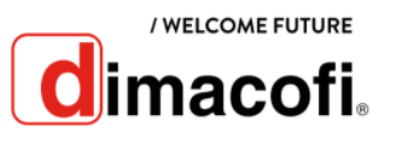

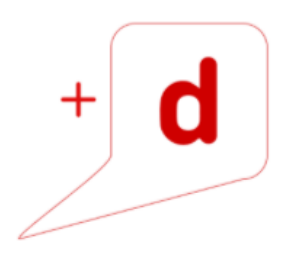

3. Sostenga el asa del cartucho de impresión con ambas manos, tire de él y, a continuación, colóquelo en la bolsa.

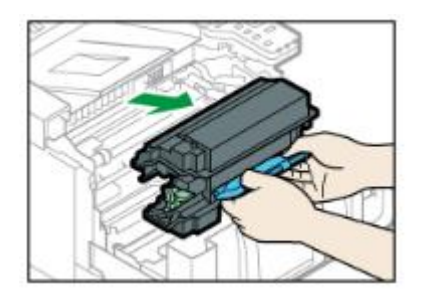

4. Sostenga el asa del nuevo cartucho de impresión con ambas manos y a continuación, inserte el cartucho de impresión en la unidad de tambor, dentro de la máquina, usando las marcas de flecha de la izquierda y la derecha como guía. Inserte hasta el fondo el cartucho de impresión y confirme que la palanca de bloqueo esté en una posición más elevada que las marcas triangulares.

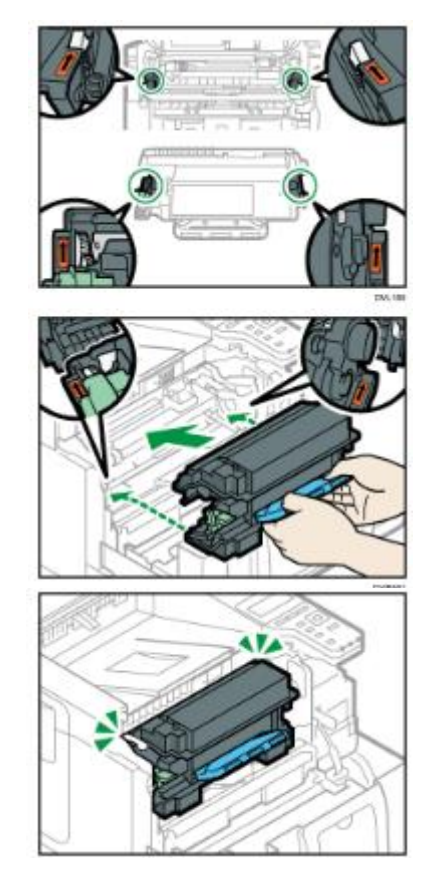

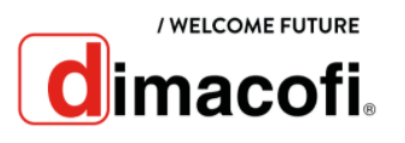

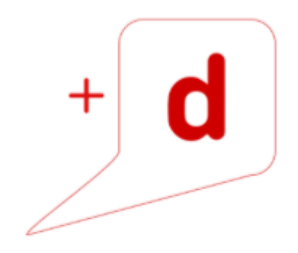

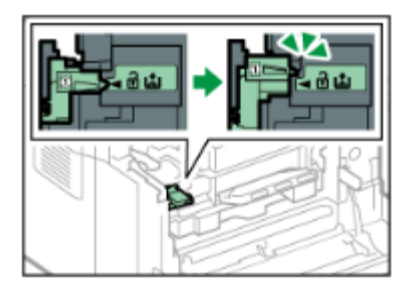

5. Empuje la palanca de bloqueo hacia la máquina para bloquear el cartucho de impresión y la unidad de tambor.

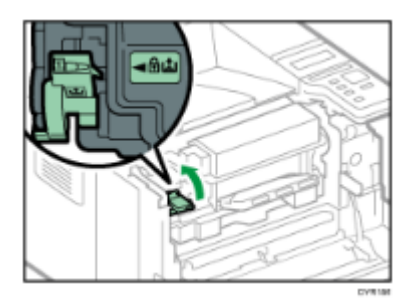

6. Cierre la tapa frontal

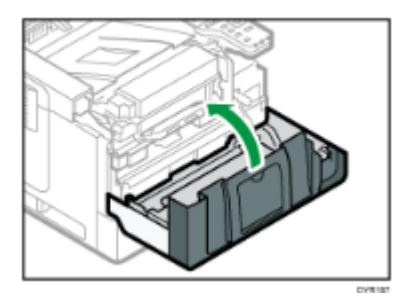

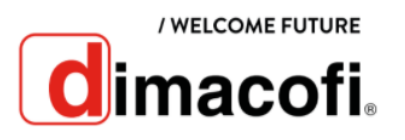